Fall 2015 **CPE 123:** Computational Art Zoë Wood

. . . .

# 1 Lab 1

## Goals

The goals for this lab are:

- 1. Practicing using Processing
- 2. Practice creating shapes in Processing
- 3. Understand draw order and command ordering
- 4. Understand the Processing 2D coordinate systems
- 5. Learn about expressionism
- 6. Make a picture of a creature in an expressionist style

#### Modality

This is an individual lab.

## **Overview**

Expressionism: "A term used to denote the use of distortion and exaggeration for emotional effect, which first surfaced in the art literature of the early twentieth century. When applied in a stylistic sense, with reference in particular to the use of intense colour, agitated brushstrokes, and disjointed space. Rather than a single style, it was a climate that affected not only the fine arts but also dance, cinema, literature and the theatre." <sup>1</sup>

Expressionist art typically includes exaggeration to express the artists impression and sentiment about the world. Intense colors and contrasting shapes allows the artist to include bold emotional tones in response to their subject.

<sup>1</sup>http://www.artmovements.co.uk/expressionism.htm

We will be creating a representation of a creature (real animal or fictitious but something that has bi-lateral symmetry and a face) in an expressionist style. For example, consider 'Happy Yellow Cow' by Franz Marc or please see the class pinterest board for examples of expressionist animals.

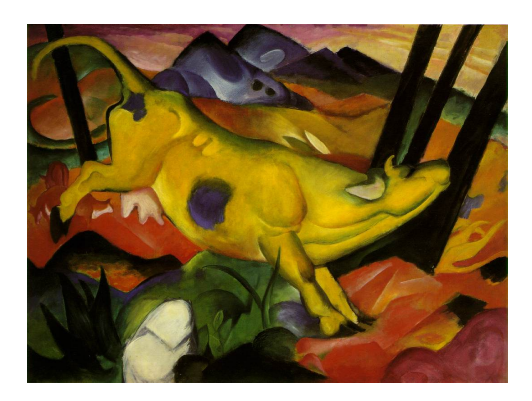

Figure 1: Example of an expressionist animal painting "Happy Yellow Cow" by Franz Marc.

## Details

Task: You must create an image using Processing of a creature. Your 'sketch' of the creature must:

- be in a file named Lab1.pde
- be created using at least 4 different shape types (see the list below).
- have at least 5 appendages. Examples of an appendage include: ears, legs, arms, wings, teeth, antennae, etc.
- be of size 400 by 400 pixels
- be in color.
- be expressive! Your creature must show some kind of emotion. How does your creature feel today?
- your background coloring and shapes must also be expressive (background must include at least 2 different colored components)

In addition, try to make your creature look expressive (i.e. how does your creature feel at this moment of being drawn?) and be sure to have that expression be something you feel or have recently felt.

First:! Please start by identifying what kind of animal you would like to model. Find a reference image. It can be an actual photograph of the animal you are interested in or an expressionist painting.

Next: Next, actually sketch your creature on paper (include coordinate labels to help you stay oriented). This is to help you in your reasoning about the coordinate system. You can also use digital graph paper, see the reference at the end of this assignment. For example see Figure 1.

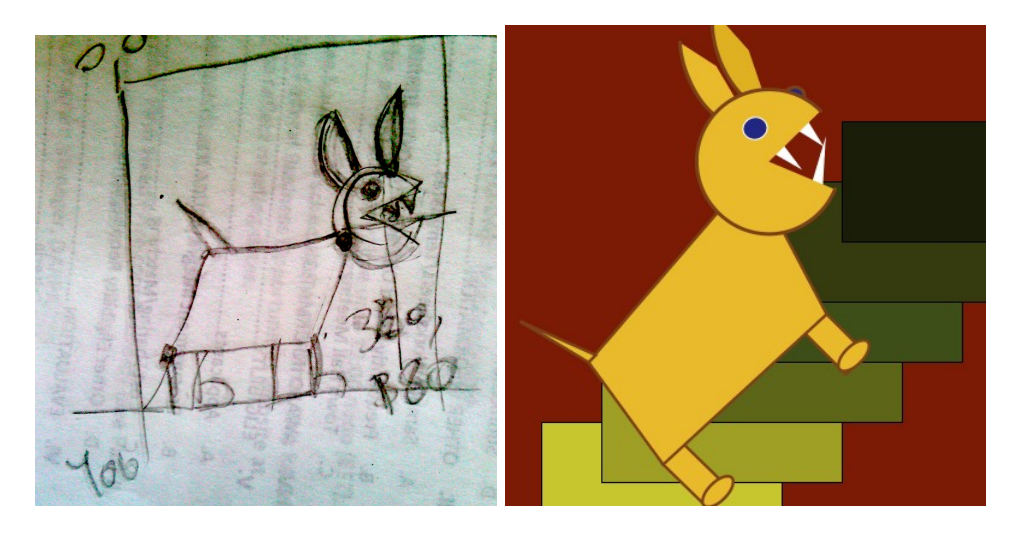

Figure 2: On the left is the initial sketch of an angry bunny. On the right is the final expressionist sketch.

Next: Create a sketch in Processing of your creature. Have fun!

Feedback: Show your sketch to other students and get feedback. Get more feedback! You may get help from other students if you dont know how to do something in Processing. They may not type for you.

### Demo:

In order to receive credit for this lab, you must demo your sketch to your instructor or TA. For every lab, your score will be broken down 75% for meeting the technical requirements and 25% for aesthetics. This means that your sketch will be graded on how it looks - this grade is predominantly decided based on effort - i.e. did you attempt to make a visually pleasing sketch that fits the specifications or did you do the bare minimum?

## Submitting your sketch

You must post an image of your sketch to your pinterest Computational Art board. You can do this by clicking the  $+$  symbol and uploading a 'pin' to your board. Please also pin your reference art. I expect that you will pin at least one source image for all labs! For full credit for any lab, I expect to see reference images.

## 2 Resources

You can use various tools to select the colors for your sketch (consider sampling from a real painting). For example on an Apple computer you can use the 'DigitalColor Meter'. And you might find using digital graph paper helpful. One online resource for this is: http://tommaitland.net/graphpaper/

Please explore Processing at: http://www.processing.org/reference

To create shapes in Processing, you have various choices. Some of them are:

1. line(x1, y1, x2, y2) 2. triangle(x1, y1, x2, y2, x3, y3) 3. quad(x1, y1, x2, y2, x3, y3, x4, y4) 4. rect(x, y, width, height) 5. ellipse(x, y, width, height)  $6.$  arc(x, y, width, height, start, stop)

Note clockwise ordering! and remember about degrees and radians.

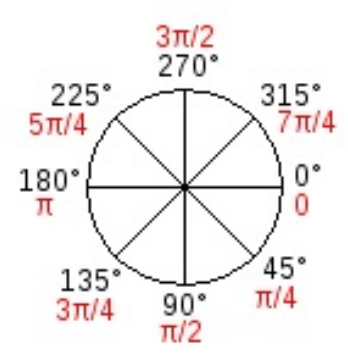

Figure 3: Conversion of degrees to radians - and the 'rotation' convention in Processing.

Note that when drawing a shape you can control some of its properties. Commands that are useful are:

- smooth();
- stroke(r, g, b); or stroke(grey) or textttstroke(hexadecimal);
- strokeWeight(pixels);
- noStroke();
- fill(r, g, b); or fill(grey); or fill(hexadecimal)